## **Rappel concernant le relevé 24**

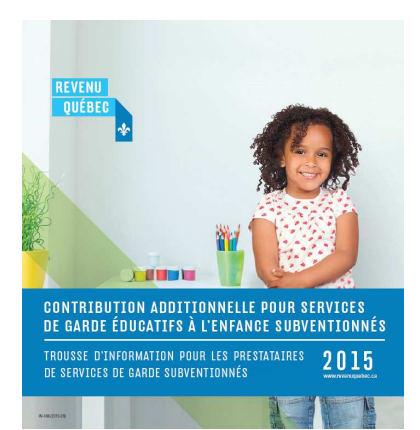

Pour obtenir toutes les informations nécessaires à la production du relevé 24, consultez le sommaire 24 (RL-24.S)

Toute personne titulaire d'un permis délivré en vertu de la Loi sur les services de garde éducatifs à l'enfance et *tout particulier reconnu à titre de personne* responsable d'un service de garde en milieu familial par un bureau coordonnateur de la garde en milieu familial ont l'obligation de produire un relevé 24 pour tous les parents **ayant payé des frais de garde admissibles au crédit d'impôt** pour frais de garde d'enfants (frais qui entrent dans la case E, voir à la page 2).

## Sinon :

## **Aucun relevé 24 ne doit être produit pour les parents qui ont uniquement payé la contribution réduite (8,35\$) fixée par le gouvernement (si payée uniquement les jours de garde ouverts).**

## LIENS DE REVENU QUÉBEC POUR LES PRODUIRE DIRECTEMENT SUR LE SITE DU GOUVEMENT

*Sommaire 24* 

https://www.revenuquebec.ca/fr/services-en-ligne/formulaires-et-publications/details-courant/rl-24.s/

*Relevé 24* 

https://www.revenuquebec.ca/fr/services-en-ligne/formulaires-et-publications/details-courant/rl-24/

## *N'OUBLIEZ PAS DE REMPLIR* **LE SOMMAIRE 24** *(QUI ACCOMPAGNE TOUS VOS RELEVÉS 24 par la poste).*

*Et de vous garder une copie du sommaire et relevés 24 pour vos dossiers.* 

# RELEVÉ 24

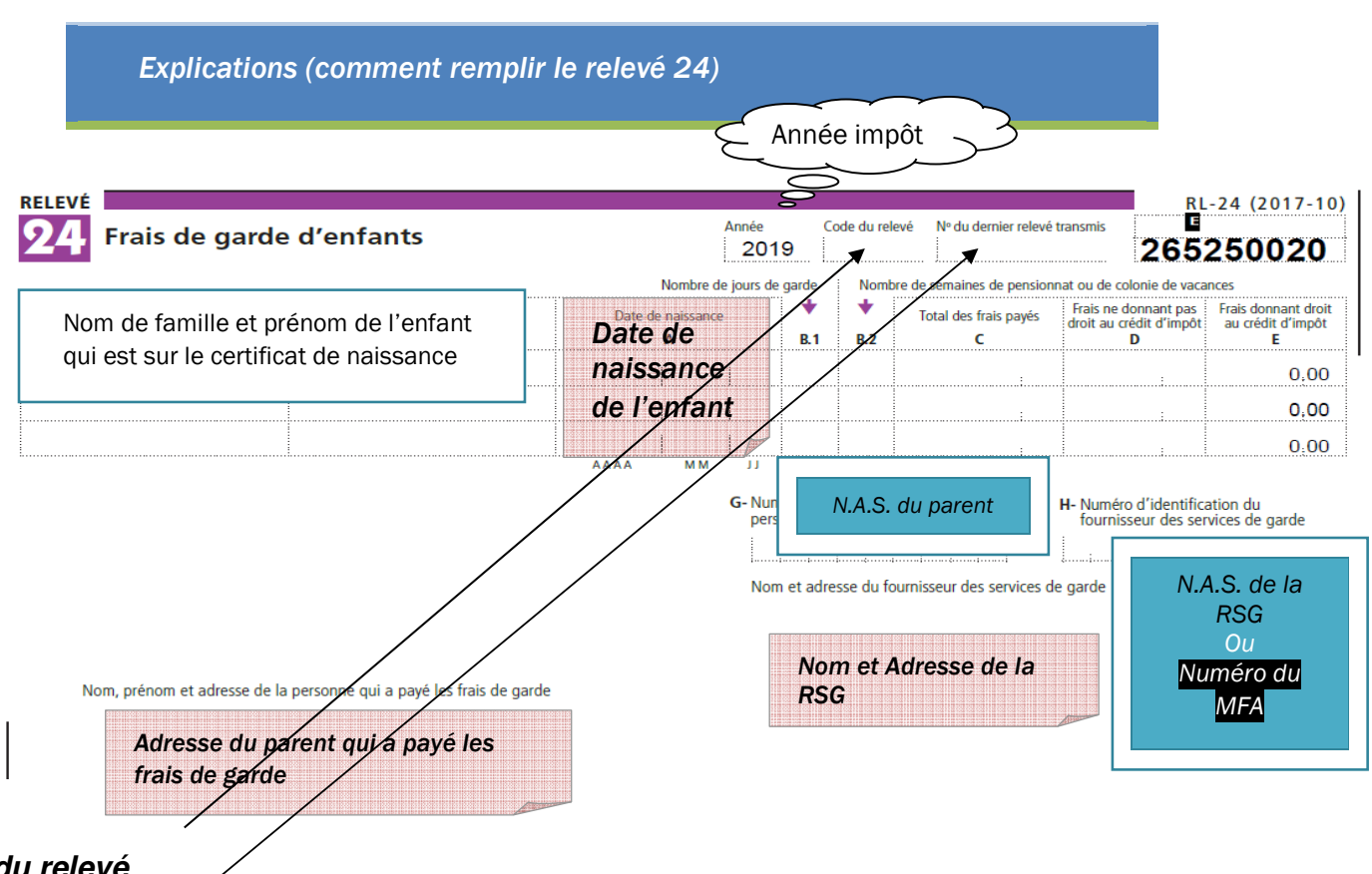

### **Code du relevé**

Inscrivez « R » pour un relevé original, « A » pour un relevé modifié et « D » pour un relevé annulé.

Case « No du dernier relevé transmis » pour un relevé que vous modifiez Modifié ou annulé (c'est le numéro à 9 chiffres qui se trouve haut à droite du relevé 24 que vous avez déjà transmis à Revenu Québec).

- **B.1** Nombre de jours que l'enfant s'est fait garder du 1er janvier au 31 décembre de l'année d'imposition. Ce sont les jours que l'enfant a fréquenté et ouverts seulement de votre service de garde.
- **B.2** Pour les camps de vacances et écoles privées (pensionnat) (rien à mettre pour les services de garde).
- **C** Inscrivez tout ce que le parent, pour qui le relevé est produit, a payé pour la période du 1er janvier au 31 décembre de l'année, que ces frais aient été payés durant l'année ou après l'année. Note : Vous devez inscrire uniquement le montant des sommes que vous avez reçues au moment où vous produisez le relevé 24, cela si le parent vous devait de l'argent après le 31 décembre. Si, par la suite, vous recevez des sommes additionnelles qui couvraient l'année d'imposition, vous devrez produire un relevé corrigé pour tenir compte de ces sommes. Vous mettez uniquement l'argent que le parent vous a versé de sa poche.
- **D** Total du 8.35\$ versé par le parent pour chaque journée de garde dont vous avez reçu la subvention.
	- Repas supplémentaires chargés (le déjeuner, le souper).
	- Repas du midi ajouté au 8.35\$ (pour les scolaires durant les jours d'école).
	- Frais d'intérêts chargés au parent pour un retard de paiement de la contribution réduite.

**E** Tout ce qui a été payé hors du 8.35\$ subventionné pour les jours de garde :

- Le 8.35\$ de l'enfant remplaçant avec le code R (pas de subvention pour cet enfant ce jour-là).
- Le 8.35\$ que le parent vous paye pour les jours fermés (code F sur la fiche d'assiduité).
- Le 8.35\$ que le parent vous paye pour les jours d'APSS (fériés AD et vacances AN).
- Frais de résiliation de contrat.
- Frais de retard du parent.
- Heures supplémentaires de garde chargées.
- Le plein tarif pour les enfants dont le dossier n'était pas complet (Non-PCR).
- Le plein tarif pour les scolaires (été, semaine de relâche, temps des Fêtes, Non-PCRS). Tarif supplémentaire pour le scolaire (entrée progressive pour les maternelles, jours non pédagogiques, jour que l'enfant scolaire est malade et est chez la RSG).

### Délai de transmission des relevés

En règle générale, au plus tard le dernier jour de février de l'année qui suit celle visée par les relevés, vous devez transmettre les relevés aux personnes pour lesquelles ils sont produits. Notez que vous devez également nous transmettre ces relevés dans le même délai.

Source pour les points suivants :

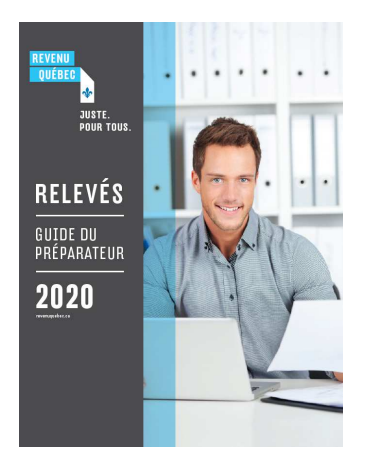

#### $4.2$ **Changement d'adresse**

Dans le cas d'un changement d'adresse de la personne pour laquelle le relevé est produit, vous devez produire un duplicata du relevé original, sur lequel figurera la nouvelle adresse. Ce relevé doit être transmis seulement à la personne pour laquelle il est produit. Vous ne devez pas nous le transmettre.

## **MODIFIER UN RELEVÉ** 5

Un relevé modifié doit être produit pour remplacer un relevé déjà transmis qui comporte une ou plusieurs données erronées, par exemple un montant qui a été inscrit incorrectement. Vous ne devez pas nous transmettre un relevé modifié si les renseignements suivants sont erronés :

- · l'adresse de la personne pour laquelle le relevé est produit (dans ce cas, vovez la partie 4.2 pour obtenir des renseignements sur la production d'un duplicata du relevé original);
- · les renseignements sur l'identité de la personne pour laquelle il est produit (dans ce cas, voyez la partie 6,1 pour obtenir des renseignements sur l'annulation d'un relevé et la production d'un nouveau relevé).

Pour modifier un relevé, vous devez produire un relevé corrigé qui présente les renseignements suivants :

- la lettre A doit être inscrite dans la case « Code du relevé »;
- le numéro inscrit dans le coin supérieur droit du dernier relevé transmis que vous souhaitez modifier doit être inscrit dans la case « Nº du dernier relevé transmis »:
- · la mention « Modifié » doit être inscrite sur la copie 2 du relevé modifié transmis à la personne pour laquelle il est produit et sur la copie 1 du relevé modifié que vous nous transmettez si vous nous le transmettez sur support papier;
- les montants révisés doivent être inscrits dans les cases appropriées:
- les montants inscrits dans les cases du relevé déjà transmis et qui ne sont pas modifiés doivent être retranscrits dans les cases appropriées.

## **5.2 Transmettre un sommaire modifié par la poste**

Quand vous modifiez un relevé 24, vous devez nous transmettre par la poste (sur support papier) le sommaire correspondant modifié. Notez que vous devez également nous transmettre le sommaire 1 modifié par la poste (sur support papier) quand vous modifiez un relevé 2 ou 25, si des retenues d'impôt du Québec sur le revenu ont été effectuées au cours de l'année.

### **Vous devez notamment inscrire sur le sommaire modifié**

• le nombre total de relevés que vous nous avez transmis, qu'ils aient été modifiés ou non;

• le total des montants figurant dans chacune des cases de tous les relevés, qu'ils aient été modifiés ou non.

#### **Exemple – Inscription du nombre de relevés sur un sommaire à la suite de la transmission de relevés modifiés**

Vous avez produit 10 relevés originaux et vous avez transmis un sommaire 1 sur lequel vous avez inscrit « 10 » à la case « Nombre de relevés 24 produits ». Plus tard, vous modifiez 2 de ces relevés. Par conséquent, vous devez nous transmettre un sommaire modifié sur lequel vous aurez inscrit « 12 » à la case « Nombre de relevés 24 produits ».

## **ANNULER UN RELEVÉ** 6

Un relevé annulé doit être produit pour supprimer un relevé déjà transmis

- qui n'aurait jamais dû être produit;
- qui comporte des renseignements inexacts concernant l'identité de la personne pour laquelle il a été produit (par exemple, le NAS, le nom de famille ou le prénom).

Pour annuler un relevé, vous devez produire un relevé qui présente les renseignements suivants :

- la lettre D doit être inscrite dans la case « Code du relevé »;
- le numéro qui figure dans le coin supérieur droit du dernier relevé transmis que vous souhaitez annuler doit être inscrit:
- la mention « Annulé » doit être inscrite sur la copie 2 du relevé annulé transmis à la personne pour laquelle il est produit et sur la copie 1 du relevé annulé que vous nous transmettez si vous nous le transmettez sur support papier;
- · les données inscrites dans les cases du dernier relevé transmis doivent figurer dans les cases du relevé annulé qui nous a été transmis sur support papier et dans les cases de celui transmis à la personne pour laquelle il est produit. Notez que les données inscrites dans les cases du dernier relevé transmis ne doivent pas figurer dans les fichiers de relevés en format XML que vous nous transmettez par Internet à l'aide de notre service en ligne Transmission des relevés.

#### $6.1$ Annulation d'un relevé comportant des renseignements inexacts

S'il y a une erreur dans le NAS, le nom de famille ou le prénom de la personne pour laquelle le relevé est produit, vous devez annuler ce relevé. Vous devez également produire un nouveau relevé original comportant

- · le NAS, le nom de famille et le prénom exacts de la personne pour laquelle le relevé est produit;
- · les montants inscrits dans les cases du relevé déjà transmis, qui doivent être retranscrits dans les cases appropriées.

Vous devez

- nous transmettre le relevé annulé et le nouveau relevé:
- transmettre le relevé annulé et le nouveau relevé à la personne pour laquelle ils sont produits.

## **SOMMAIRE 24**

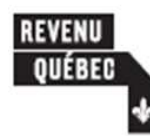

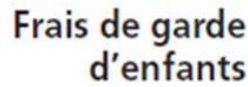

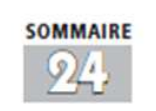

 $RL-24.S$  $2017 - 10$  $1$  de  $2$ 

Ce formulaire s'adresse à tout fournisseur de services de garde qui est tenu de produire le relevé 24. Voyez à la page suivante les instructions pour remplir ce relevé.

#### Mode de production

Les renseignements requis doivent être fournis au moyen du relevé 24 prescrit. Ce relevé est accessible dans notre site Internet, au www.revenuquebec.ca. Il vous est également possible de l'obtenir sur support papier. Notez que vous pouvez aussi utiliser un relevé produit par ordinateur. Pour ce faire, vous pouvez vous procurer un logiciel autorisé par Revenu Québec pour la production de relevés 24 ou encore concevoir votre propre logiciel pour produire des relevés.

Si vous concevez votre propre logiciel pour produire vos relevés par ordinateur, certaines exigences doivent être respectées. Vous trouverez de l'information à ce sujet dans la section Partenaires de notre site Internet.

#### Délai de transmission<sup>1</sup>

1

 $\overline{ }$ 

3

Au plus tard le dernier jour de février de l'année qui suit celle visée par les relevés, vous devez

- nous transmettre les relevés 24 et le sommaire 24;
- transmettre les relevés 24 aux personnes qui ont payé les frais de garde.

#### Mode de transmission des relevés et du sommaire à Revenu Québec<sup>1</sup>

SI vous produisez plus de 50 relevés 24, vous devez obligatoirement nous les transmettre par Internet (dans un fichier XML).

SI vous produisez moins de 51 relevés 24, yous devez nous les transmettre soit par Internet (dans un fichier XML), soit par la poste (sur support papier). S'il s de relevés produits sur support papier, transmettez-nous seulement la copie 1 de chaque relevé.

Notez que vous ne devez pas nous fournir la copie 1 des relevés papier si vous nous transmettez les relevés par Internet. Toutefois, assurez-vous de conserver les relevés sur support technologique ou sur support papier, selon le cas.

Quant au sommalre 24, vous devez nous le transmettre par la poste, sur support papier. Vous devez transmettre les documents qui nous sont destinés à l'une des adresses suivantes ·

- · 3800, rue de Marly, Québec (Québec) G1X 4A5
- 

le Guide du préparateur-Relevés (ED-425), qui est accessible dans notre site Intern Vous pouvez également communiquer avec la Division de l'acquisition des données électroniques, dont les coordonnées figurent dans ce même quide.

#### Mode de transmission des relevés aux personnes qui ont payé les frais de garde!

Pour la transmission des relevés aux personnes qui ont payé les frais de garde, plusieurs options s'offrent à vous. Si vous produisez les relevés sur support papier, vous devez leur remettre la cople 2 des relevés en personne ou la leur transmettre par la poste ou autrement. Si vous leur transmettez les relevés par voie électronique, vous devez au préalable avoir obtenu leur consentement écrit, lequel peut notamment vous être transmis par voie électronique, par la poste ou autrement.

#### Modification ou annulation d'un relevé

Pour modifier ou annuler un relevé déjà transmis par Internet, suivez les instructions du quide ED-425. Vous pouvez transmettre par Internet les relevés 24 modifiés ou annulés.

Pour modifier un relevé déjà transmis sur support papier, produisez un relevé corrigé portant la mention « Modifié » et inscrivez la lettre A à la case « Code du relevé ». Sur le relevé corrigé, reportez à la case « N° du dernier relevé transmis » le numéro inscrit dans le coin supérieur droit du relevé que vous souhaitez modifier.

Pour annuler un relevé déjà transmis sur support papier, faites une photocopie du dernier relevé transmis et inscrivez-y la mention « Annulé » ainsi que la lettre D à la case « Code du relevé ». Assurez-vous que le numéro figurant dans le coin supérieur droit est bien lisible sur la photocopie

Vous devez toujours produire un sommaire 24 modifié quand vous modifiez ou annulez un relevé. Sur le sommaire 24 modifié, vous devez inscrire le nombre total de relevés que vous nous avez transmis ainsi que le total des montants figurant à la case E de tous les relevés, qu'ils aient ou non été modifiés ou annulés.

#### **Pénalités**

La Loi sur l'administration fiscale prévoit des pénalités si, notamment,

vous produisez le relevé 24 et le sommaire 24 en retard;

vous produisez plus de 50 relevés 24 et que vous omettez de nous les transmettre par Internet

Lorsque vous produisez un relevé 24, vous devez faire des efforts raisonnables pour obtenir les renseignements visés par ce relevé. Vous encourez une pénalité de 100 \$ si vous omettez de fournir un renseignement requis.

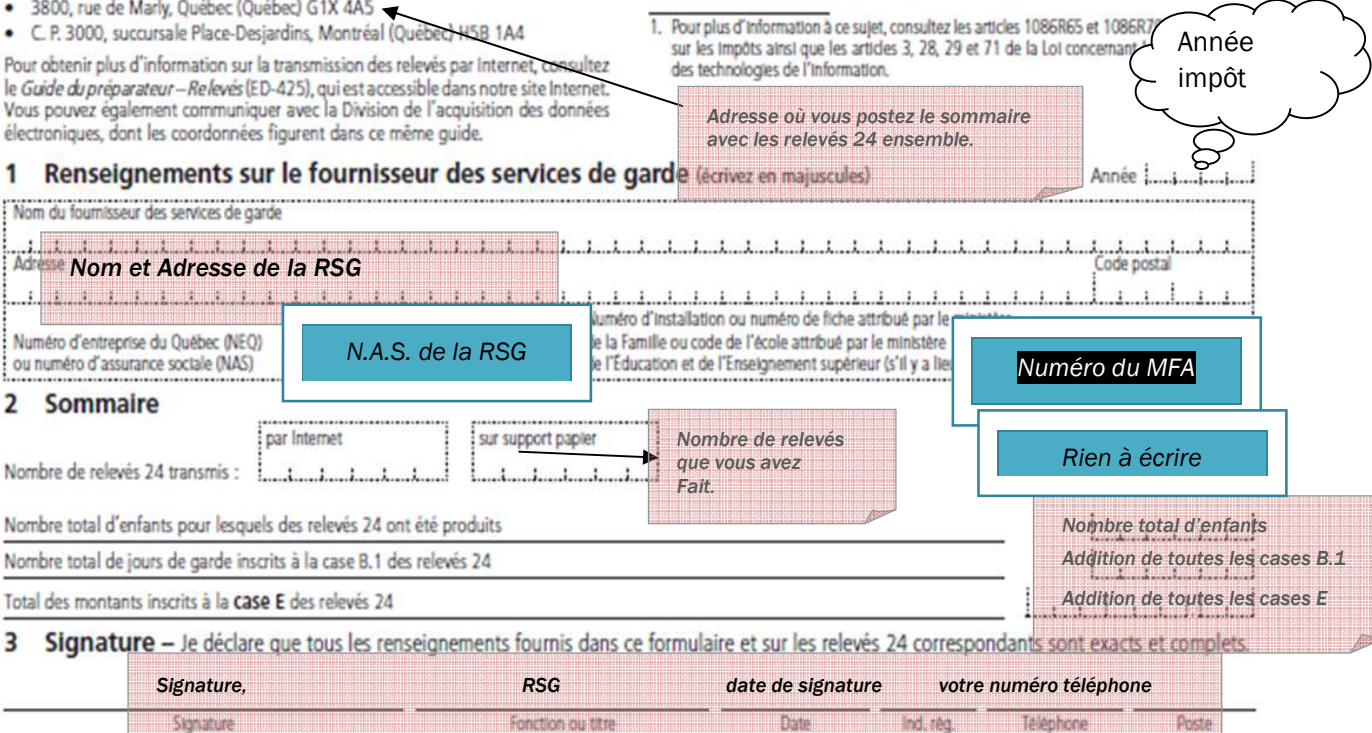

S. 12YU ZZ 49508985

## Instructions pour remplir le relevé 24

#### Renseignements généraux

Vous devez produire le relevé 24 si vous avez offert, au Québec et contre rémunération, des services de garde donnant droit au crédit d'impôt pour frais de garde d'enfants (voyez les notes ci-après). C'est le cas notamment si vous exploitiez une garderie, un pensionnat, une colonie de vacances, un camp de jour ou un centre d'éducation préscolaire. Si vous avez offert des services de garde en milieu familial, c'est vous qui devez produire le relevé 24, et non le bureau coordonnateur de la garde en milieu familial ou le centre de la petite enfance (CPE) dont vous relevez.

- Notes · Vous n'avez pas à transmettre de relevé 24 à un particulier pour une année civile s'il a **uniquement** payé, durant cette année, la contribution fixée par le gouvernement. Cette contribution ne constitue pas des frais donnant droit au crédit d'impôt pour frais de garde d'enfants.
	- · La contribution que les parents paient pour les services de garde en milieu scolaire pendant la semaine de relâche donne droit au crédit d'impôt.

Vous n'êtes pas tenu de produire le relevé 24 si, au cours de l'année, vous avez offert, en tant que particulier, des services de garde d'enfants et que vous répondez aux conditions suivantes :

- vous n'étiez pas titulaire d'un permis délivré en vertu de la Loi sur les services de ٠ garde éducatifs à l'enfance;
- vous n'étiez pas reconnu comme responsable d'un service de garde en milieu familial par un bureau coordonnateur de la garde en milieu familial;
- · le revenu brut que vous avez tiré de la garde d'enfants était inférieur à 30 000 \$.

Toute personne qui n'est pas tenue de produire le relevé 24 est autorisée à remettre un reçu à la personne qui lui a payé des frais de garde d'enfants. Le reçu doit comporter le nom de la personne qui remet le reçu, son adresse, son numéro d'assurance sociale (NAS) et sa signature ainsi que le montant des sommes que la personne lui a payées pour les services de garde rendus au cours de l'année civile.

Toutes les personnes qui exploitent un service de garde, offrant ou non des places à contribution réduite, doivent obtenir un permis du ministère de la Famille ou une reconnaissance d'un bureau coordonnateur de la garde en milieu familial si elles accueillent plus de six enfants. Ainsi, une personne qui exploite un service de garde et qui accueille plus de six enfants à la fois sans détenir un permis ou une reconnaissance exploite son service de garde de façon illégale<sup>3</sup>.

#### Description des cases du relevé 24

#### Case « Année »

Indiquez l'année à laquelle se rapportent les montants que vous inscrivez sur le relevé

#### Case « Code du relevé »

Inscrivez R pour un relevé original, A pour un relevé modifié ou D pour un relevé annulé.

#### Case « Nº du dernier relevé transmis » Voyez le texte intitulé « Modification ou annulation d'un relevé », à la page 1.

Case « Identification de chacun des enfants »

Inscrivez le nom de famille et le prénom de chacun des enfants.

#### Case A - Date de naissance

Inscrivez la date de naissance de chacun des enfants.

#### Case B.1 - Nombre de jours de garde

Inscrivez, pour chaque enfant, le nombre de jours de garde dans l'année. On entend par jour de garde un jour pour lequel une somme a été versée à titre de frais de garde.

#### Case B.2 - Nombre de semaines de pensionnat ou de colonie de vacances

Inscrivez, pour chaque enfant, le nombre de semaines où il a fréquenté, pendant au moins une journée, un pensionnat ou une colonie de vacances (où les enfants restent à coucher).

Note : Vous ne pouvez pas inscrire un nombre à la case B.1 et un nombre à la case B.2 du même relevé. Si un enfant a fait un séjour dans un camp sans y coucher (case B.1) et un séjour dans un camp où il est resté à coucher (case B.2), vous devez produire deux relevés 24.

#### Case C - Total des frais payés

Inscrivez le montant total des frais que la personne au nom de qui le relevé est produit vous a payés pour l'année au cours de laquelle vous avez offert les services de garde, que ces frais aient été payés durant cette année ou après cette année.

Note: Vous devez inscrire uniquement le montant des sommes que vous avez effectivement reçues au moment où vous produisez le relevé 24. Si, par la suite, vous recevez des sommes additionnelles, vous devrez produire un relevé corrigé pour tenir compte de ces sommes.

#### Case D - Frais ne donnant pas droit au crédit d'impôt

Inscrivez le montant des frais inclus à la case C, mais qui ne donnent pas droit au crédit d'impôt pour frais de garde d'enfants, notamment

- · la contribution fixée par le gouvernement;
- la partie des frais payés relativement aux services de base offerts par un service de garde en milieu scolaire subventionné pour une journée pédagogique, qui correspond à la contribution fixée par le gouvernement pour une journée de classe:
- les frais médicaux (et toute autre dépense liée à des soins médicaux), les frais d'hospitalisation et les frais liés au transport;
- les frais payés pour des services d'enseignement général ou spécifique;
- les frais liés à l'habillement et tous les autres frais personnels;
- le coût des repas lorsqu'ils ne sont pas compris dans les frais de garde courants; les coûts supplémentaires lors de sorties (par exemple, un droit d'entrée à une ٠
- activité ou un coût relatif au transport); les frais d'inscription à des cours ou à des activités de loisirs:
- la pénalité pour retard de paiement des frais de garde.

frais de garde d'enfants (IN-103) ou communiquez avec nous.

Pour plus d'information, consultez la publication Le crédit d'impôtremboursable pour

#### Case E - Frais donnant droit au crédit d'impôt

Faites le calcul suivant : montant de la case C moins celui de la case D. Inscrivez le résultat à la case E.

#### Case G - Numéro d'assurance sociale de la personne qui a payé les frais de garde

Inscrivez le NAS de la personne qui a payé les frais de garde. Si elle n'a pas de NAS, elle doit en faire la demande à Service Canada. L'omission de ce numéro peut entraîner une pénalité pour le particulier et pour la personne qui doit produire un relevé à son nom.

#### Case H - Numéro d'identification du fournisseur des services de garde

Inscrivez, parmi les numéros suivants, celui qui correspond à votre situation :

- pour une garderie privée, le NAS (neuf chiffres) ou le numéro d'entreprise du Québec (NEQ) [dix chiffres];
- pour un service de garde en milieu familial, le numéro de fiche attribué par le ministère de la Famille (dix chiffres), le NAS (neuf chiffres) ou le NEQ (dix chiffres);
- pour un CPE ou une garderie subventionnée, le numéro d'installation attribué par e ministère de la Famille (buit chiffres);
- pour une école, le code de l'école attribué par le ministère de l'Éducation et de 'Enseignement supérieur (six chiffres);
- · pour tous les autres services de garde, le NEQ (dix chiffres).

#### Renseignements sur l'identité

Nom, prénom et adresse de la personne qui a payé les frais de garde Inscrivez le nom de famille et le prénom de la personne qui a payé les frais de garde. Inscrivez aussi sa dernière adresse connue, y compris le code postal.

#### Nom et adresse du fournisseur des services de garde

Inscrivez le nom et l'adresse du fournisseur des services de garde, y compris le code postal.

Ü. L'obligation d'obtenir un permis ou une reconnaissance ne s'applique pas aux exclusions prévues à l'article 2 de la Loi sur les services de garde éducatifs à l'enfance.

12YV ZZ 49508986

RL-24.5 (2017-10)  $2$  de  $2$ 

## RELEVÉ 24 Frais de garde d'enfants

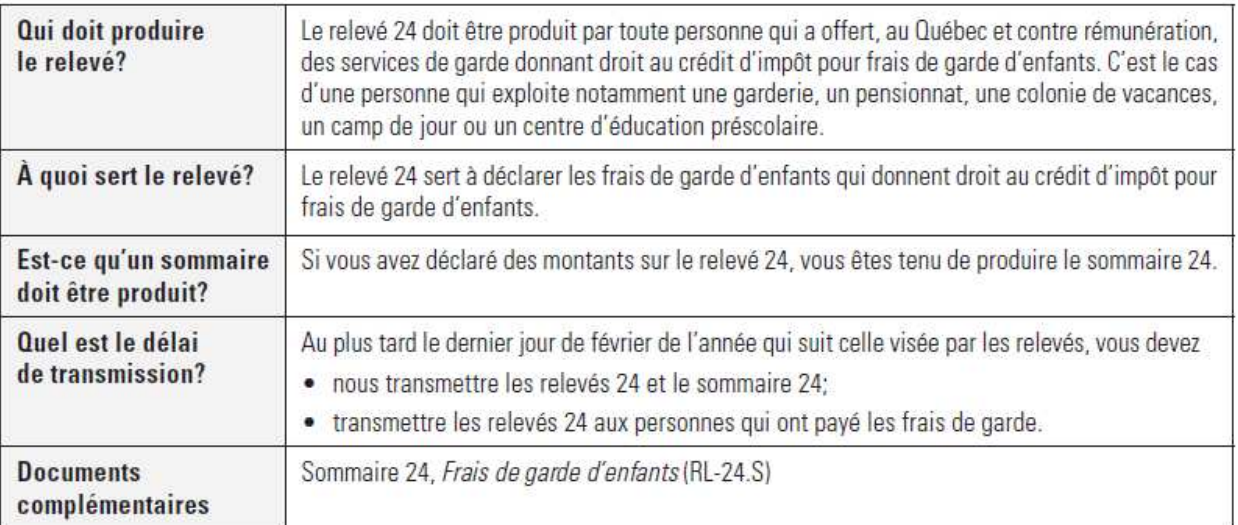

#### Parent qui refuse de donner son numéro d'assurance social

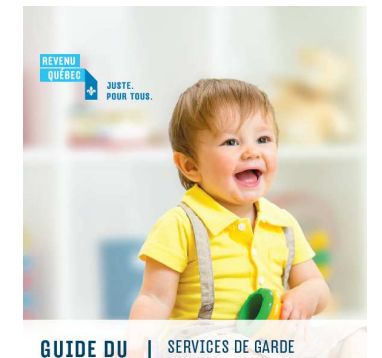

RELEVÉ 30

ÉDUCATIFS À L'ENFANCE

SUBVENTIONNÉS

Un particulier doit fournir son NAS à toute personne qui doit produire un relevé à son nom. S'il n'a pas de NAS, il doit en faire la demande à Service Canada. L'omission de fournir ce numéro peut entraîner une pénalité pour le particulier et pour la personne qui doit produire un relevé à son nom. *LSGEE 88.11* 

La Loi sur l'administration fiscale prévoit des pénalités si vous produisez le relevé en retard. Lorsque vous produisez un relevé, vous devez faire des efforts raisonnables pour obtenir les renseignements visés par ce relevé. Vous encourez une pénalité de 100 \$ si vous omettez de fournir un renseignement requis **LAF 59, LAF 59.0.2** 

8

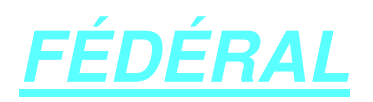

## C'est simple, c'est tout, tout, tout ce que le parent a versé durant l'année.

Voici un modèle pour le produire OU sur notre site internet dans la section « Impôt »

http://www.cpebccalinours.ca/inforsg.html

Agence du revenu Canada Revenue<br>
du Canada Magency

## Vous avez une garderie à la maison?

## **Remettre vos reçus**

Vous devez remettre des reçus aux parents qui vous ont confié leurs enfants. Vous devrez le faire dès que possible<br>pour qu'ils puissent produire leur déclaration de revenus et de prestation à temps.

Les reçus que vous remettez doivent comprendre tous les renseignements suivants :

- le nom de la personne pour qui vous préparez le reçu
- le nom de l'enfant de la personne pour qui vous préparez le reçu
- le montant que vous avez reçu pour vos services
- la période pour laquelle vous avez fourni ces services (dates de début et de fin)
- votre nom
- votre adresse
- votre numéro d'assurance sociale
- votre signature
- a la date à laquelle vous avez signé le reçu

P134(F) Rev. 17

Canadä

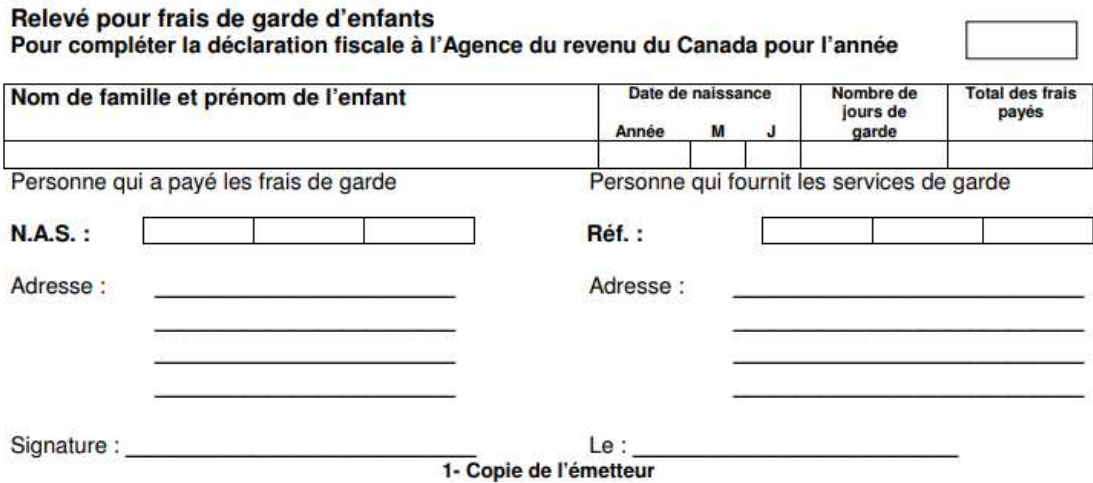

## INFORMATION DU MINISTÈRE DE LA FAMILLE POUR LES RELEVÉS 24

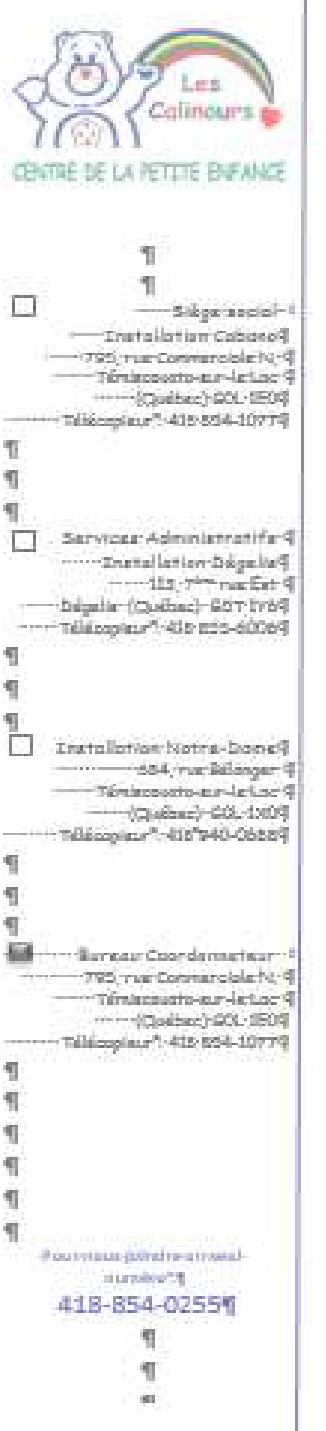

Le 24 janvier 2018 П T  $\P$ Objet: → Relevé 24 - Frais de garde d'enfants¶ Case H - Numero d'identification du fournisseur des services de garde¶  $\mathbf{F}$ 

 $\mathbf{F}$ Madame.¶

### $\P$

 $\mathbb T$ T

La présente vise à vous informer d'un changement concernant le «numéro d'identification du fournisseur des services de garde» que vous pouvez inscrire à la case H sur Relevé - 24 - Frais de garde d'enfants.¶

П

Pour l'année d'imposition 2017 et les suivantes, les RSG pourront inscrire, à la case H du Relevé 24, l'un des numéros suivants ¶ П

- → numéro de fiche attribué par le ministère de la Famille,¶
- **→ numéro d'assurance sociale (NAS):¶**
- + numéro d'entreprise du Québec (NEQ).¶

Le numéro de fiche attribué par le Ministère est un numéro à dixchiffres. Il correspond au numéro d'identification qui se trouve sur votre bordereau de paiement de la subvention, précédé de 5zéros, ex.<sup>e.</sup> «0000012345». Ce numéro, qui était utilisé exclusivement aux fins de la production du relevé 30, pourra dorénavant être utilisé pour le relevé 24.¶

### П

П

Veuillez agréer, Madame, l'expression de mes sentiments les meilleurs.¶

П  $\mathbf T$ 

Plazline Levezini 推

Martine Lévesque ¶ directrice-adjointe-du-BC¶